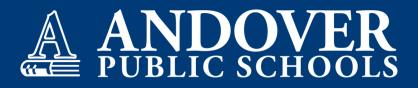

## ELEMENTARY SCHOOL REPORT CARD INFORMATION FOR PARENTS

## How and when grades are shared

- At the end of each quarter a snapshot (archived report) of how the student is progressing through standards is shown in PowerSchool under "Student Reports." This quarterly report card can be viewed as a full document online or can be printed off, if you'd like to save a hard copy.
- The visibility of individual assignments varies by teacher. For specific questions related to your child please contact his/her teacher.

## How to access grades

Parents can see all archived reports for their children in the Powerschool Parent Portal. Current reports that are published to the parent portal can be viewed at any time.

- 1. If you have more than one student, select the student tab for the individual student you want to view.
- 2. Click on Student Reports in the left navigation menu as seen below.
- 3. Click on the Report you want to view under the Archived Report section.
- 4. Elementary Report Cards will be Archived quarterly for parents to view or print.

| Navigation          | Stur                      | Student Reports Johnson, Lloyd |  |                |            |                  |
|---------------------|---------------------------|--------------------------------|--|----------------|------------|------------------|
| Grade<br>Atlend     |                           |                                |  |                |            |                  |
| Grade               | History                   | Currently Published Reports    |  |                |            |                  |
| R Attend<br>History | sance<br>Y                | zApple Grove High School       |  |                |            |                  |
| Email Notific       | ation                     | Archived Reports               |  |                |            |                  |
| Comm                | er<br>sents               | Report Name Date Archived      |  |                |            |                  |
| Studer Report       | nt<br>ta                  | Data for MBA Beta 10/20/2020   |  |                |            |                  |
| School              |                           |                                |  |                |            |                  |
| Regist              | Class Report View History |                                |  |                |            |                  |
|                     |                           | Report                         |  | User           | Date       | Digitally Signed |
| 🥌 Balanc            | ce                        | Data for MBA Beta              |  | Fitzke, Shauna | 10/20/2020 |                  |

Note: Elementary Report Cards are not available to view in the Mobile App.

## Timelines

**1st Semester: August - December** 1st Quarter: August - mid-October 2nd Quarter: Mid-October - December **2nd Semester: January - May** 3rd Quarter: January - mid-March 4th Quarter: Mid-March - May